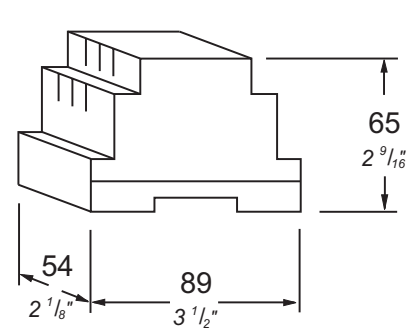

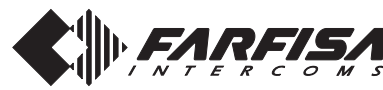

Italiano English Français Español Português Deutsch

**Mi 2441**

**Art. 2230**

# **SEPARATORE DI LINEA PER SISTEMA DUO**

Serve per separare ed isolare gli apparati di un appartamento (o più appartamenti) che hanno la necessità di avere servizi comuni (domotici, intercomunicanti, ecc.) senza impegnare la linea principale condominiale.

#### **Dati tecnici**

Alimentazione dalla linea Assorbimento: - a riposo (**LM-LS**) 8mA<br>con carico (**LM**) 50mA - con carico (**LM**) Contenitore: DIN 3 moduli A Temperatura di funzionamento: 0° ÷ +50°C Massima umidità ammissibile: 90% RH Fissabile su guida DIN o a muro con 2 tasselli ad espansione

#### **Morsetti**

**LM - LM** Ingresso di linea **LS - LS** Uscita di linea

# **SEPARADOR DE LÍNEA PARA SISTEMA DUO**

Se utiliza para separar y aislar los aparatos de un apartamento (o más apartamentos) que tienen la necesidad de tener servicios comunes (de domótica, intercomunicantes, etc.) sin ocupar la línea principal común.

## **Datos técnicos**

Alimentación de la línea Consumo: - en reposo (**LM-LS**) 8mA<br>con carga (**LM**) 50mA - con carga (LM) Recipiente: DIN 3 módulos A Temperatura de funcionamiento: 0°÷+50°C Máxima humedad permitida: 90% RH Fijación en carril DIN o 2 tacos a expansión

**LM - LM** Entrada de línea **LS - LS** Salida de línea

# **LINE BUFFER FOR DUO SYSTEM**

The buffer has been designed to separate and isolate the devices of an apartment (or apartments) that have the need for common services (home automation, intercommunicating, etc..) without engaging the main line.

#### **Technical features**

Power supply from the line Stand-by current (**LM-LS**): 8mA<br>Operating current (**I\_M**): 50mA Operating current (LM): Housing:  $3 \text{ module } A \text{ DIN}$ <br>Operating temperature:  $0^\circ \div 450^\circ C$ Operating temperature: Maximum humidity acceptable: 90% RH Fits on DIN bar or with 2 expansion plugs

# **Terminals**

**LM - LM** Line input **LS - LS** Line output

# **SEPARADOR DE LINHA PARA O SISTEMA DUO**

Serve para separar e isolar os aparatos de um apartamento (ou mais apartamentos) que têm a necessidade de ter serviços comuns (domóticos, intercomunicantes, etc.) sem ocupar a linha principal condominial.

# **Dados técnicos**

Alimentação da linha Absorção: - em repouso (LM-LS) 8mA - com carga (**LM**) 50mA<br>Recipiente: **DIN 3** módulos A  $\r(n)$ IN 3 módulos A Temperatura de funcionamento: 0° ÷ +50°C Máxima umidade permitida: 90% RH Fixável em barra DIN ou com dois parafusos a expansão

#### **Terminais**

**LM - LM** Entrada de linha **LS - LS** Saída de linha

# SÉPARATEUR DE LIGNE **POUR SYSTEME DUO**

Sert à séparer et à isoler les appareils d'un appartement (ou de plusieurs appartements) qui ont la nécessité d'avoir des services communs (domotiques, inter-communicants, etc.) sans employer la ligne de copropriété principale.

#### **Données techniques**

Alimentation de la ligne Absorption: - à repos (**LM-LS**) 8mA - pendant le charge (**LM**) 50mA Boîtier: DIN 3 modules A Température de fonctionnement: 0° ÷ +50°C Humidité maximale admissible: 90% RH Fixation sur rail DIN ou dans coffret mural avec 2 tasseaux à expansion.

#### **Bornes**

**LM - LM** Entrée de ligne **LS - LS** Sortie de ligne

**LINIENTRENNER FÜR DUO SYSTEM**

Er wird benötigt, um die Anlagen einer Wohnung (oder mehrerer Wohnungen), die gemeinsame Toiletten benötigen (Building Automation, kommunizierend, usw.), ohne die Hauptleitung des Gebäudes zu besetzen, zu trennen.

#### **Technische Daten**

Stromversorgung über Ltg. Stand-by Strom (**LM-LS**): 8mA<br>Betriebsstrom (**LM**): 50mA Betriebsstrom (LM):<br>Gebäuse: DIN 3 Module A Betriebstemperatur:  $0^\circ \div 450^\circ C$ max. zulässige Feuchtigkeit: 90% RH Befestigung auf DIN-Schiene oder an der Mauer mittels 2 Spreizdübeln

## **Anschlussklemmen**

**LM - LM** Linie-Eingang **LS - LS** Linie-Ausgang

Mi 2441 Mi 2441 - 1 -

Smaltire il dispositivo secondo quanto prescritto dalle norme per la tutela dell'ambiente Dispose of the device in accordance with environmental regulations. Écouler le dispositif selon tout ce qu'a été prescrit par les règles pour la tutelle du milieu. Eliminar el aparato según cuánto prescrito por las normas por la tutela del entorno. Disponha do dispositivo conforme regulamentos ambientais. Werden Sie das Gerät in Übereinstimmung mit Umweltregulierungen los.

**ACI srl Farfisa Intercoms** Via E. Vanoni, 3 • 60027 Osimo (AN) • Italy Tel: +39 071 7202038 (r.a.) • Fax: +39 071 7202037 e-mail: info@acifarfisa.it • www.acifarfisa.it

Änderungen vorbe

La ACI Srl Farfisa Intercoms si riserva il diritto di modificare in qualsiasi momento i prodotti qui illustrati. | ACI Srl Farfisa intercoms se reserva el derecho de modificar en cualquier momento los productos ilustrados ACI Srl Farfisa Intercoms reserves the right to modify the products illustrated at any time.<br>La ACI Srl Farfisa Intercoms se réserve le droit de modifier à tous moments les produits illustrés.

 $-12 -$ 

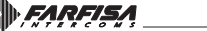

E' reservada a ACI Srl Farfisa intercoms o direito de modificar a qualquer momento os produtos aqui ilustrados.

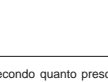

**Bornes**

Cod. 52704730

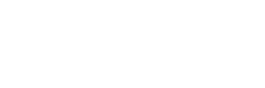

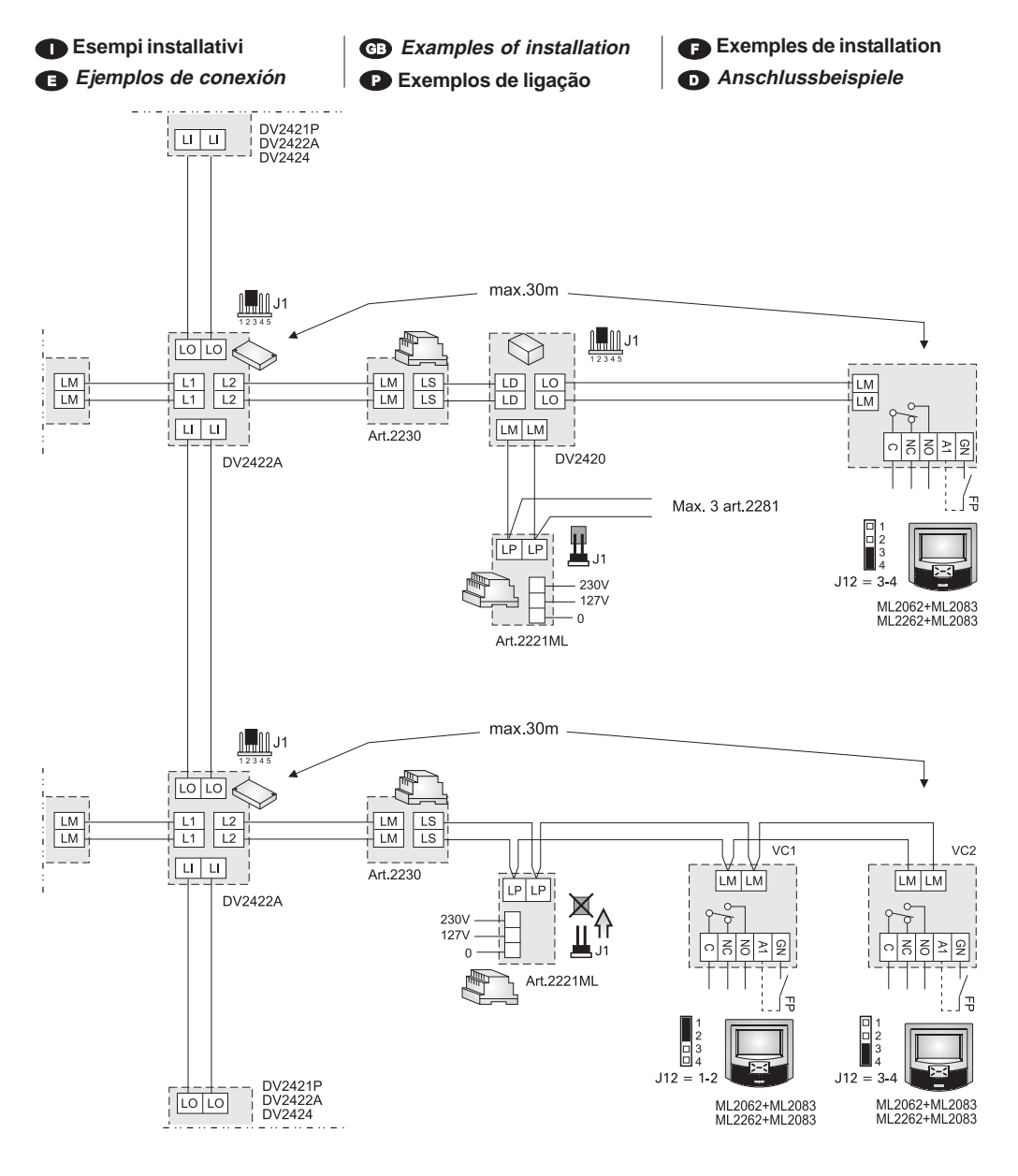

Per gli schemi installativi fare riferimento al manuale | tecnico 13 e ai manuali di istruzione presenti nelle confezioni di alcuni prodotti della linea DUO.

Por los esquemas instalados acervos referencia al manual técnico 13 y a los manuales de instrucción presente en las confecciones de algunos productos de la línea DÚO.

For installation diagrams you refer to the technical manual 13 and to the instruction manuals of products Duo.

Para os esquemas instalados lhe fazer referência para o manual 13 técnico e para os manuais de instrucção presentes no embalagem de alguns produtos de linha DUO.

Pour les schémas installés vous faire référence au technicien manuel 13 et aux manuels d'instruction tu présentes dans les emballages de quelques produits de la ligne DUO.

Für die installierten Schemen euch zum technischen Handbuch 13 und zu den Handbüchern von Ausbildung anwesend in die Verpackungen von einigen Produkten der Linie DUO.

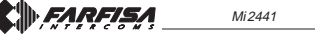

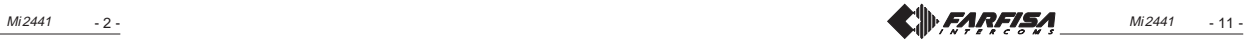

**4 videocitofoni, con indirizzi utente progressivi, collegati alla fascia numerica F1 ed 1 videocitofono collegato alla fascia F2**

**4 videoporteros, con direcciones de usuario progresivas, conectadas a la banda numérica F1 y 1 videoportero conectado a la banda F2**

**4 videointercoms, with sequential addresses, connected to numerical interval F1 and 1 videointercom connected to interval F2**

**4 videoporteiros, com endereços de usuários progressivos, conectados à faixa numérica F1 e 1 videoporteiro conectado à faixa F2** **4 moniteurs, avec adresses utilisateur progressives, reliés à la tranche numérique F1 et 1 moniteur relié à la tranche F2**

**4 Videosprechgeräte mit aufeinanderfolgenden Benutzeradressen, die an den numerischen Bereich F1 angeschlossen sind und 1 Videosprechgerät, die an den Bereich F2 angeschlossen ist**

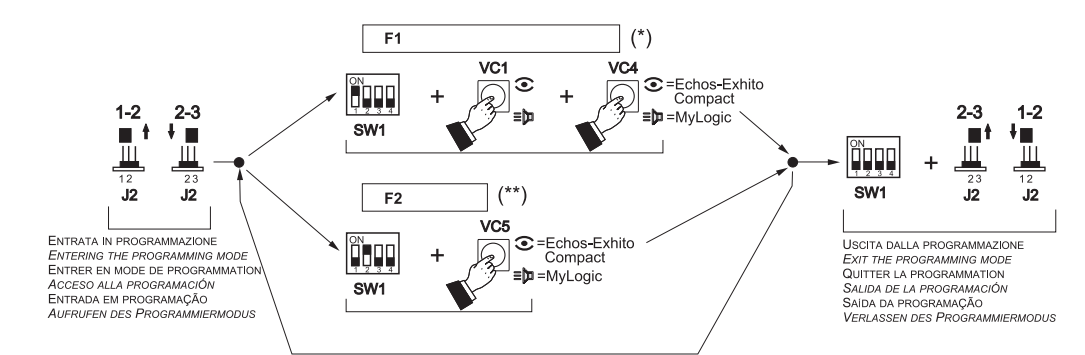

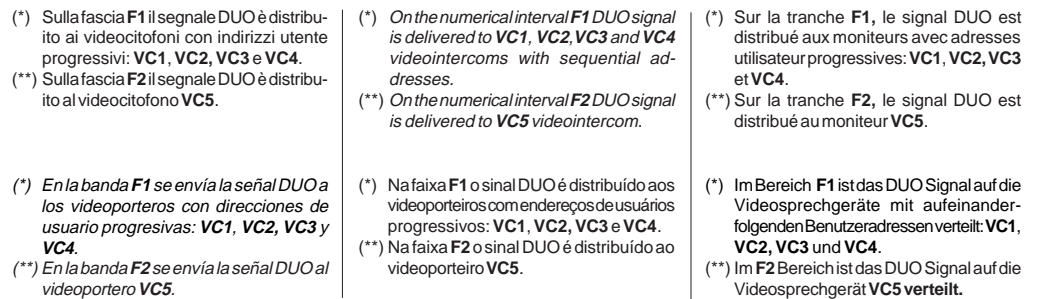

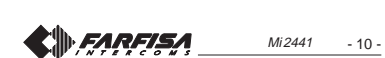

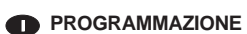

#### **Informazioni preliminari**

- Programmare il separatore di linea art.2230 prima del distributore di linea DV2422A.
- Per la gestione degli indirizzi dei videocitofoni o citofoni collegati sulla linea LS sono disponibili 10 fasce numeriche (F1÷F10). In ciascuna fascia numerica può essere memorizzato l'indirizzo di un singolo dispositivo oppure il primo e l'ultimo indirizzo di un gruppo di citofoni/ videocitofoni, con indirizzi sequenziali, che fanno capo alla stessa linea. Per esempio se nella fascia F1 si memorizza solo l'indirizzo 100, su LS saranno inoltrate le chiamate indirizzate al solo citofono/ videocitofono 100; se invece nella stessa fascia numerica F1 si memorizzano i numeri 100 e 120, sulla linea LS saranno inoltrate le chiamate indirizzate a tutti i citofoni/videocitofoni che hanno indirizzo compreso tra 100 e 120.
- **Attenzione:** se nel corso della programmazione si commette un **errore** o se in un secondo momento si vogliono **modificare gli indirizzi memorizzati** nel separatore, è necessario **cancellare tutta la memoria del dispositivo** eseguendo la procedura di cancellazione memoria e quindi ri-programmare completamente il dispositivo.

#### **Ingresso modalità di programmazione**

- Spostare il ponticello mobile **J1** dalla posizione **1-2** alla **2-3**; il Led rosso inizia a lampeggiare velocemente.

#### **Uscita modalità di programmazione**

- Spostare il ponticello mobile **J1** dalla posizione **2-3** alla **1-2**; il Led rosso ritorna a lampeggiare lentamente (ogni 2 secondi). Si consiglia di portare su OFF anche tutti i microinterruttori di **SW1**.

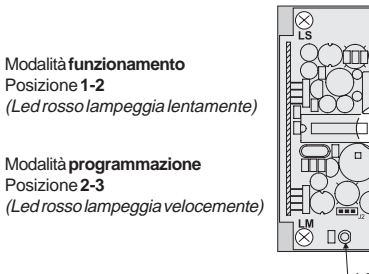

#### **Programmazione fasce numeriche**

- Per la programmazione delle fasce numeriche **F1**÷**F10**, occorre: **1)** entrare in modalità programmazione spostando il **ponticello mobile**
- **J1** dalla posizione **1-2** alla **2-3**; il LED rosso lampeggia velocemente **2)** programmare l'indirizzo del videocitofono o citofono che si vuole assegnare alla **fascia F1** o l'indirizzo del primo posto interno del gruppo di dispositivi che appartiene a tale fascia. Per eseguire questa operazione occorre:
	- **a)** posizionare in **ON il microinterruttore 1** di **SW1** lasciando in OFF i microinterruttori 2, 3 e 4 (vedi tabella 1)
	- **b)** sul posto interno (o sul posto interno avente l'indirizzo utente con valore più basso),  $\overline{\otimes}$ occorre:
	- **myLogic**: premere il tasto
	- videocitofono **Echos**, **Exhito, Compact:**
	- premere il tasto<sup>o</sup>
	- citofono **Exhito, Compact:** sollevare il microtelefono, premere il tasto  $\equiv 0$ , riporre il  $\equiv$
	- microtelefono **c)** il LED del separatore si spegne per un secondo
	- per poi ritornare a lampeggiare velocemente. Il separatore ha acquisito l'indirizzo del primo

 $Mi$  2441  $Ni$  2441  $Ni$  2441  $Ni$  2441  $Ni$  2441  $Ni$  2441  $Ni$  2441  $Ni$  2441  $Ni$  2441  $Ni$  2441  $Ni$  2441  $Ni$  2441  $Ni$  2441  $Ni$  2441  $Ni$  2441  $Ni$  2441  $Ni$  2441  $Ni$  2441  $Ni$  2441  $Ni$  2441  $Ni$  2441  $Ni$  2441 posto interno.

# **CD** PROGRAMMING

# **Preliminary notes**

- It is mandatory to program the line buffer art.2230 before programming the line distributor DV2422A.
- To manage videointercom or intercom addresses connected to the lines LS are available 10 numerical intervals (F1÷F10). In each numerical interval can be stored the address of a single device or the first and the last address of a group of intercoms/videointercoms, with sequential addresses, related to the same line. For example if in the numerical interval F1 is stored the address 100, on the line LS only the calls addressed to the intercom/videointercom 100 is delivered. Vice-versa if on the same numerical interval F1 are stored the addresses 100 and 120, on the line LS are delivered the call addressed to all the intercoms/videointercoms whose address is between 100 and 120.
- *-* **Attention:** if during the programming some **error** are made or if later it is necessary **to modify some addresses already stored in the memory** of the line buffer art.2230, it is necessary **to erase the whole memory of the device** executing the "memory erasing" procedure and than reprogramming completely the device.

#### **Entering the programming mode**

- Move the **jumper J1** from the position **1-2** to **2-3**; the red LED flashes  $quickly$ 

# **Exiting the programming mode**

- Move the **jumper J1** from the position **2-3** to **1-2**; the red LED comes back flashing slowly (every 2 seconds). You should set OFF also all microswitches **SW1**.

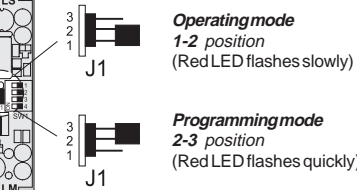

# **Programming mode 2-3** position (Red LED flashes quickly)

# **Programming the numerical intervals**

To program the numerical intervals **F1÷F10** it is necessary:

- **1)** enter the programming mode moving the **jumper J2** from position **1-2** to **2-3**; the red LED flashes quickly
- **2)** program the address of the videointercom or intercom to assign to the **first numerical interval F1** or the address of the first internal station belonging to the group of devices which belongs to the numerical interval **F1**. To make this operation it is necessary: **a)** set **ON the microswitch 1** of **SW1** leaving OFF microswitches
	- 2,3 and 4 (see table 1)
		- **b)** on the internal station (or on the internal station with lower value of the user address) it is necessary:
			- **myLogic:** press the button
			- videointercom **Echos**, **Exhito, Compact:** press the button
		- intercom **Exhito,Compact:** pick up the handset, press the button  $\leq 0$ , hang up the handset
		- **c)** the LED of the line buffer turns OFF for about 1 second and than starts flashing again quickly. Line buffer has stored correctly the address of the first internal station.

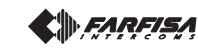

ത് LED

> $\overline{\blacksquare}$  $\overline{\overline{\overline{1\!\!1}}\hspace{-0.1cm}13}$

SW<sub>1</sub>

▧

OFF

**Nota:** eventuali segnali acustici udibili in questa fase non rilevano alcuna anomalia nella programmazione.

- **3)** se alla **fascia F1** appartiene solo il posto interno programmato in precedenza passare al punto 4), altrimenti è necessario programmare l'indirizzo dell'ultimo posto interno appartenente al gruppo eseguendo la stessa procedura del punto 2b) ma agendo sul posto interno avente l'indirizzo utente con valore più alto. Il separatore ha acquisito l'indirizzo dell'ultimo posto interno consentendo a tutti gli interni programmati nella fascia F1 di connettersi alla linea DUO.
- **4)** riportare in **OFF** il microinterruttore **1** di **SW1**. Con questa operazione si conclude la fase di programmazione della fascia **F1**
- **5)** se richiesto, proseguire in modo analogo per la programmazione delle altre **9 fasce numeriche** ripetendo i punti 2) e 3) con l'avvertenza di spostare i microinterruttori di **SW1** in accordo con la fascia che si intende programmare (vedi tabella 1)
- **6)** riportare tutti i microinterruttori di **SW1** in posizione **OFF** ed uscire dalla modalità programmazione spostando il ponticello mobile **J1** dalla posizione **2-3** alla **1-2**; il LED rosso ritorna a lampeggiare lentamente
- **7)** verificare il corretto funzionamento dei citofoni/videocitofoni collegati alla linea **LS** dell'art.**2230**.

# **Cancellazione della memoria**

- Per cancellare i dati inseriti nella memoria del dispositivo, occorre: - spostare il ponticello mobile **J1** dalla posizione **1-2** alla **2-3**. Il Led rosso inizia a lampeggiare velocemente;
- posizionare in **ON** i microinterruttori **1**, **2** e **4** di **SW1** (vedere tabella 1);
- attendere circa 4 secondi; il led rosso rimane acceso in modo continuo;
- entro 4 secondi portare in **ON** il microinterruttore **3**; il led si spegne per circa 2 secondi, poi, ritorna a lampeggiare velocemente;
- tutti i dati memorizzati nel dispositivo sono stati cancellati; - riportare in **OFF** tutti i microinterruttori;
- spostare il ponticello **J1** dalla posizione **2-3** alla **1-2**; il led ritorna a lampeggiare lentamente.

# **Tabella 1 - Posizione dei microinterruttori di SW1 con relativa funzione di programmazione**

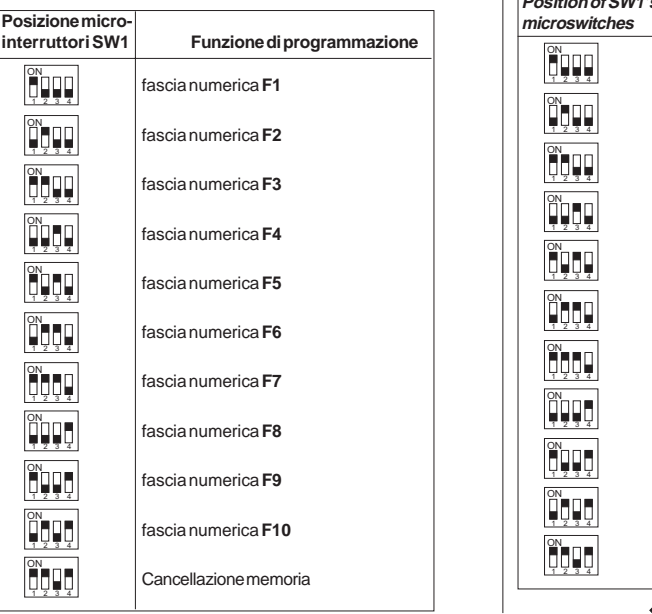

**Note:** possible audio noise signals in this phase don't notice any anomaly in the programming.

- **3)** If to the **numerical interval F1** belongs only the internal station programmed above, move to the point 4), if not, it is necessary to program the address of the last internal station belonging to the group using the same procedure of section 2b), but acting on the internal station with the highest user address. Line buffer has stored correctly the address of the last internal station allowing all the devices stored in the numerical interval F1 to be connected to the DUO line
- **4)** set **OFF** the microswitch **1** of **SW1**. This operation ends the programming phase of the numerical interval **F1**
- **5)** if required, proceed in a similar way to program the other **9 numerical intervals** repeating the instructions reported on points 2) and 3) and paying attention to set properly the microswitches of **SW1** according to the numerical interval to be programmed (see table 1)
- **6)** set **OFF** all the microswitches of **SW1** and exit the programming mode moving jumper **J1** from position **2-3** to **1-2**; red LED comes back flashing slowly
- **7)** verify the correct operations of intercoms/videointercoms connected to lines **LS** of the art.**2230.**

#### **Memory erasing**

- To erase all the data stored in the memory of the device it is necessary:
- move the jumper **J1** from position **1-2** to **2-3**; red LED starts flashing quickly;
- set **ON** the microswitches **1**,**2** and **4** of **SW1** (see table 1);
- wait for about 4 sec.; red LED lights up continuously - within 4 sec. set **ON** the microswitch **3**; red LED turns OFF for about 2 sec. and than starts again flashing quickly
- at this stage all the data have been erased
- set **OFF** all the SW1 microswitches
- move the jumper **J1** from position **2-3** to **1-2**; red LED comes back flashing slowly.

# **Table 1 - Position of SW1's microswitches and related programming function**

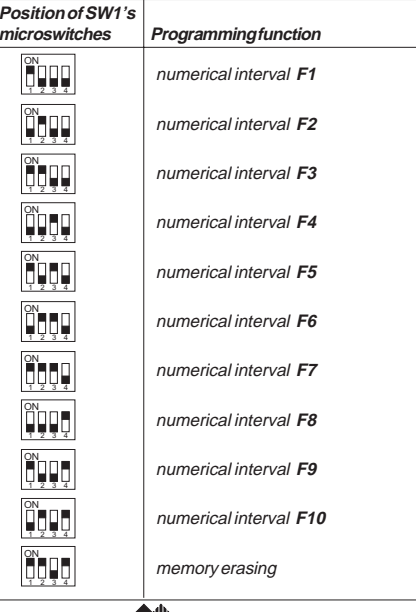

D*FARFIS.* 

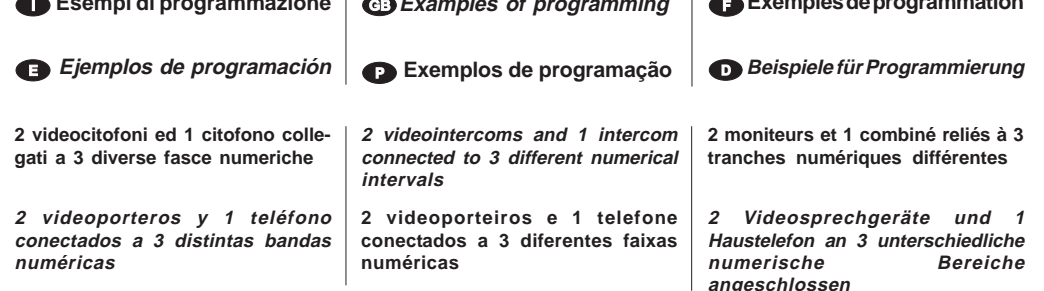

 **Esempi di programmazione Examples of programming**

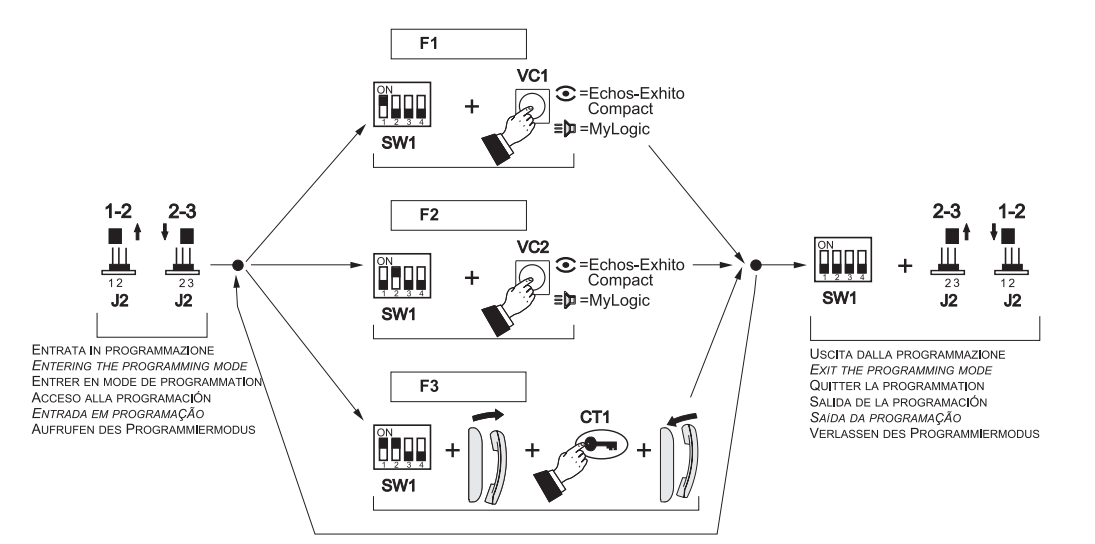

 **Exemples de programmation** 

- **3)** se na **faixa F1** pertence apenas o posto interno programado anteriormente passar ao ponto 4), de outra forma é necessário programar o endereço do último posto interno pertencente ao grupo executando o mesmo procedimento do ponto 2b) mas agindo no local interno que possui o endereço de usuário com valor mais alto. O separador adquiriu o endereço do último local interno consentindo a todos os ramais programados na faixa F1 conectar-se à linha DUO.
- **4)** recolocar em **OFF** o micro-interruptor **1** de **SW1**. Com essa ope-ração conclui-se a fase de programação da faixa **F1**
- **5)** se solicitado, prosseguir de modo análogo para a programação das outras **9 faixasnuméricas** repetindo os pontos 2) e 3) com a advertência de mover os micro-interruptores de **SW1** de acordo com a faixa que se pretende programar (ver tabela 1)
- **6)** recolocar todos os micro-interruptores de **SW1** na posição **OFF** e sair da modalidade de programação movendo o botão móvel **J1** da posição **2-3** à **1-2**; o LED vermelho retorna a piscar lentamente
- **7)** verificar o correcto funcionamento dos video-porteiro ou dos telefones conectados à linha **LS** do art.**2230**.

# **Cancelamento da memória**

Posição d

ON 1234

ON 1234

ON 1234

ON 1234

ON 1234

ON 1234

ON गत प्राप्त

ON 1234

ON 1234

ON 1234

ON 1234

Para cancelar os dados inseridos na memória do dispositivo, é necessário:

- Deslocar o pontinho móvel **J2** da posição **1-2** à **2-3**. O Led vermelho começa a piscar rapidamente;
- posicionar em **ON** os micro-interruptores **1**, **2** e **4** de **SW1** (ver tabela 1);
- esperar cerca de 4 segundos; o led vermelho permanece aceso de modo contínuo;
- dentro de 4 segundos levar para **ON** o micro-interruptor **3**; o led apaga-se por cerca de 2 segundos, depois, retorna a piscar rapidamente;
- todos os dados memorizados no dispositivo foram cancelados;
- recolocar em **OFF** todos os micro-interruptores;
- mover o pontinho **J2** da posição **2-3** à **1-2**; o led retorna a piscar lentamente.

#### **Tabela 1 - Posição dos micro-interruptores de SW1 com relativa função de programação**

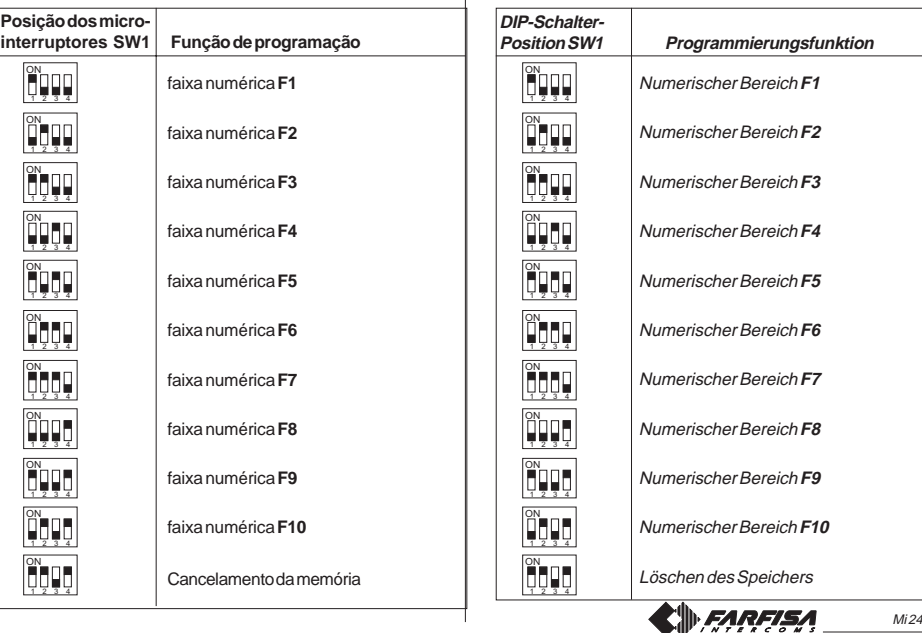

**3)** Wenn zum **F1 Bereich** nur der vorher programmierte interne Platz gehört, dann muss zu Punkt 4) übergegangen werden, ansonsten ist es notwendig die Adresse des letzten internen Platzes, der zur Gruppe gehört zu programmieren und die gleiche Prozedur des Punktes 2b) auszuführen, aber durch Einwirkung auf den internen Platz, der die Benutzeradresse mit höherem Wert hat. Der Trenner hat die Adresse des letzten internen Platzes aufgenommen und ermöglicht es dadurch allen Internen, die im F1 Bereich programmiert sind, sich mit der DUO

**4)** den Mikroschalter 1 von di **SW1 wieder** auf **OFF** zurückstellen. Mit diesem Vorgang endet die Programmierungsphase des Bereiches **F1 5)** Wenn gefordert, dann die Programmierung der anderen **9 numerischen Bereiche** auf analoge Weise fortführen und die Punkte 2) und 3) mit dem Hinweis wiederholen, die Mikroschalter von **SW1** in Übereinstimmung mit dem zu programmierenden Bereich (siehe Tabelle

**6)** Alle Mikroschalter von **SW1** in die Position **OFF** bringen und aus dem Programmiermodus durch Verschieben des mobilen Stegs **J1** von der Position **2-3** in die Position **1-2** austreten; die rote LED leuchtet nun

**8)** Den korrekten Betrieb der Videosprechgeräte oder Hautelefone

Um die Daten zu löschen, die in den Speicher des Apparates eingegeben

- Den beweglichen Steg **J2** von der Position **1-2** in die Position 2-3 zu verschieben. Die rote LED beginnt schnell aufzublinken;

- Die Mikroschalter **1**, **2** und **4** von SW1 (siehe Tabelle 1) auf **ON stellen**; - Zirka 4 Sekunden lang warten; die rote LED bleibt fortlaufend an; - Den Mikroschalter **3** innerhalb von 4 Sekunden auf **ON** stellen; die LED geht etwa 2 Sekunden lang aus, dann fängt sie wieder an, schnell zu

- Den Steg **J2** von der Position **2-3** in die Position **1-2 verschieben;** die rote

**Tabelle 1 - Position der Mikroschalter von SW1 mit entsprechender**

- Alle in der Vorrichtung gespeicherten Daten wurden gelöscht;

- Alle Mikroschalter wieder auf **OFF stellen**;

**Programmierungsfunktion**

LED blinkt wieder in langsamen Abständen auf.

überprüfen, die mit den Linie **LS verbunden** sind.

Linie zu verbinden.

1) zu verschieben.

wieder langsam auf.

wurden, ist es nötig:

blinken;

**Löschung des Speichers**

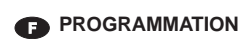

#### **Informations préliminaires**

- Programmer le séparateur de ligne art.2230 avant le distributeur de ligne DV2422A.
- Pour la gestion des adresses des moniteurs ou combinés branchés sur la ligne LS, 10 tranches numériques (F1÷F10) sont disponibles. Dans chaque tranche numérique, on peut mémoriser l'adresse d'un seul dispositif ou bien la première et la dernière adresse d'un groupe de combinés/moniteurs, avec adresses séquentielles, qui sont à la tête de la même ligne. Par exemple, si dans la tranche F1, on mémorise uniquement l'adresse 100, les appels adressés uniquement au combiné/moniteur 100 sera passé sur LS; si en revanche on mémorise les numéros 100 et 120 sur la tranche F1, les appels adressés à tous les combinés/moniteurs qui ont une adresse comprise entre 100 et 120 sera passé sur la ligne LS.
- **Attention:** si au cours de la programmation, on commet une **erreur** ou si, dans un second temps, on veut **modifier les adresses mémorisées** dans le séparateur, il faut **effacer toute la mémoire du dispositif** en effectuant la procédure d'effacement mémoire et donc reprogrammer complètement le dispositif.

#### **Entrée mode de programmation**

- Déplacer le pontage mobile **J2** de la position **1-2** à la **2-3** ; la LED rouge commence à clignoter rapidement.

## **Sortie mode de programmation**

- Déplacer le pontage mobile **J2** de la position **2-3** à la **1-2** ; la LED rouge recommence à clignoter lentement (toutes les 2 secondes). On conseille d'amener également sur OFF tous les micro-interrupteurs **SW1**.

> Mode **fonctionnement** Position **1-2** (LED rouge clignote lentement)

Mode **programmation** Position **2-3** (LED rouge clignote rapidement)

## **Programmation tranches numériques**

Pour la programmation des tranches numériques **F1**÷**F10**, il faut: **1)** entrer en mode programmation en amenant le **pontage mobile J2** de la position **1-2** à la **2-3**; la LED rouge clignote rapidement;

⊠  $\Box$ ∞ LED

 $\otimes$ m.

▧

 $\Box$  $\overline{\Box}$ ΩF 一  $5\overline{m}$  4 SW<sub>1</sub>

- **2)** programmer l'adresse du moniteur ou combiné que l'on veut assigner à la **tranche F1** ou l'adresse du premier poste interne du groupe de dispositifs qui appartient à cette tranche. Pour effectuer cette opération, il faut:
- **a)** amener **le micro-interrupteur 1** de **SW1** sur **ON** en laissant sur OFF les micro-interrupteurs 2, 3 et 4 (voir tableau 1);
- **b)** sur le poste interne (ou sur le poste interne ayant l'adresse utilisateur avec valeur la plus basse), il faut:
- **myLogic**: appuyer sur la touche - moniteur **Echos**, **Exhito, Compact:**

appuyer sur la touche o - combiné **Exhito,Compact:** soulever le micro-téléphone, appuyer sur la touche

 $\equiv$  , reposer le micro-téléphone; **c)** la LED du séparateur s'éteint une seconde pour recommencer ensuite à clignoter rapidement. Le séparateur a pris l'adresse

 $M/2441$   $-8$   $-8$  ques audibles durant cette phase n'indiquent  $\overline{a}$  and  $\overline{a}$   $\overline{a}$   $\overline{a}$   $\overline{a}$   $\overline{a}$   $\overline{a}$   $\overline{a}$   $\overline{a}$   $\overline{a}$   $\overline{a}$   $\overline{a}$   $\overline{a}$   $\overline{a}$   $\overline{a}$   $\overline{a}$   $\overline{a}$  du premier poste interne. **Remarque:** d'éventuels signaux acoustipas d'anomalie dans la programmation.

- 8 -

# **PROGRAMACIÓN**

# **Informaciones preliminares**

- Programar el separador de línea art.2230 antes del distribuidor de línea DV2422A.
- Para la gestión de las direcciones de los videoporteros o teléfonos conectados a la línea LS hay 10 bandas numéricas disponibles (F1÷F10). En cada banda numérica es posible memorizar la dirección de un solo dispositivo o la primera y la última dirección de un grupo de teléfonos/videoporteros, con direcciones secuenciales, que pertenecen a la misma línea. Por ejemplo si en la banda F1 se memoriza solamente la dirección 100, en la L1 se reenviará las llamadas direccionadas solamente al videoportero/ teléfono 100; en cambio si en la misma banda numérica F1 se memorizan los números 100 y 120, en la línea LS se reenviará las llamadas direccionadas a todos los videoporteros/teléfonos cuya dirección está comprendida entre 100 y 120.
- **Atención:** si durante la programación se comete un **error** o si en un segundo momento se quieren **modificar las direcciones memorizadas** en el separador, será necesario **borrar toda la memoria del dispositivo** ejecutando el procedimiento de borrado de la memoria y luego volver a programar totalmente el dispositivo.

# **Entrada en el modo de programación**

- Desplazar el puente móvil **J2** de la posición **1-2** hacia la **2-3**; el Led rojo comienza a parpadear rápidamente.

# **Salida del modo de programación**

- Desplazar el puente móvil **J2** de la posición **2-3** hacia la **1-2**; el Led rojo vuelve a parpadear lentamente (cada 2 segundos). Se aconseja colocar en OFF también todos los microinterruptores de **SW1**.

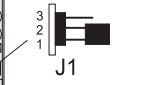

11.

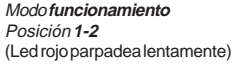

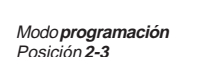

(Led rojo parpadea rápidamente)

# **Programación de las bandas numéricas**

- Para programar las bandas numéricas **F1**÷**F10**, hay que:
- **1)** acceder a la modalidad de programación desplazando el **puente móvil J2** de la posición **1-2** hacia la **2-3**; el LED rojo parpadea rápidamente;
- **2)** programar la dirección del videoportero o teléfono que se quiere asignar a la **banda F1** o la dirección del primer aparato interno del grupo de dispositivos que pertenece a dicha banda. Para efectuar esta operación hay que:
	- **a)** colocar en **ON el micro-interruptor 1** de **SW1** dejando en OFF los microinterruptores 2, 3 y 4 (ver tabla 1);

**b)** en el aparato interno (o en el aparato interno que tiene la dirección de usuario con el valor más bajo), hay que: **- myLogic**: presionar la tecla  $\equiv$ **n**;

- videoportero **Echos**, **Exhito,Compact:** presionar - teléfono **Exhito, Compact:** levantar el microteléfono,
- presionar la tecla  $\equiv 0$ , colgar el microteléfono; **c)** el LED del separador se apaga por un segundo para luego volver a parpadear rápidamente. El distribuidor ha adquirido la dirección del primero aparato interno.

**Nota:** eventuales señales acústicas audibles en esta fase no detectan ninguna anomalía en la programación.

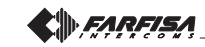

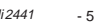

- 
- 
- **3)** si uniquement le poste interne programmé précédemment appartient à la **tranche F1,** passer au point 4), sinon il faut programmer l'adresse du dernier poste appartenant au groupe en effectuant la même procédure qu'au point 2b) mais en agissant sur le poste interne ayant l'adresse utilisateur avec la valeur la plus élevée. Le séparateur a pris l'adresse du dernier poste interne, permettant à tous les internes programmés dans la tranche F1 de se connecter à la ligne DUO;
- **4)** ramener sur **OFF** le micro-interrupteur **1** de **SW1**. Avec cette opération, la phase de programmation de la tranche **F1** est terminée;
- **5)** si demandé, effectuer de façon analogue pour la programmation des **9 autres tranches numériques** en répétant les points 2) et 3) en ayant soin de déplacer les micro-interrupteurs de **SW1** en accord avec la tranche que l'on veut programmer (voir tableau 1);
- **6)** ramener tous les micro-interrupteurs de **SW1** en position **OFF** et quitter le mode programmation en amenant le pontage mobile **J1** de la position **2-3** à la **1-2**; la LED rouge recommence à clignoter lentement;
- **7)** vérifier le fonctionnement correct du combinés/moniteurs reliés aux lignes **LS** de l'art.**2230**.

# **Effacement de la mémoire**

- Pour effacer les données entrées dans la mémoire du dispositif, il faut: - déplacer le pontage mobile **J2** de la position **1-2** à la **2-3**. La LED rouge commence à clignoter rapidement;
- amener les micro-interrupteurs **1**, **2** et **4** de **SW1** sur **ON**(tableau 1); - attendre environ 4 secondes; la LED rouge reste allumée de façon continue;
- dans les 4 secondes, amener sur **ON** le micro-interrupteur **3**; la LED s'éteint pendant environ 2 secondes, puis recommence à clignoter rapidement;
- toutes les données mémorisées dans le dispositif ont été effacées; - ramener sur **OFF** tous les micro-interrupteurs;
- amener le pontage **J2** de la position **2-3** à la **1-2**; la LED recommence à clignoter lentement.

#### **Tableau 1 - Position des micro-interrupteurs de SW1 avec fonction de programmation relative**

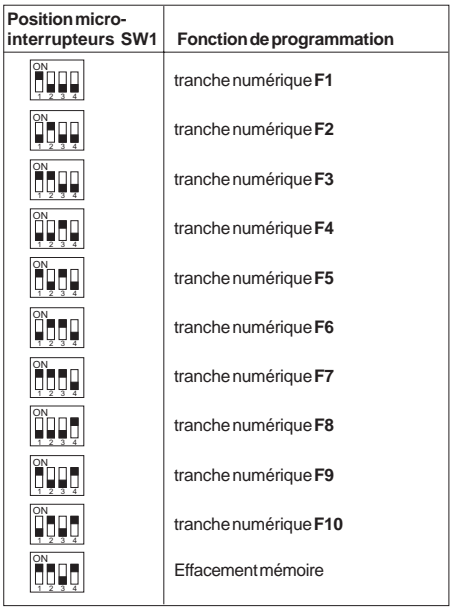

- **3)** si a la **banda F1** corresponde solamente el aparato interno programado anteriormente, pasar al punto 4), de lo contrario será necesario programar la dirección del último aparato interno perteneciente al grupo ejecutando el mismo procedimiento del punto 2b) pero actuando sobre el aparato interno que tiene la dirección de usuario con el valor más alto. El separador ha adquirido la dirección del último aparato interno permitiendo que todas las extensiones programadas de la banda F1 se conecten a la línea DUO;
- **4)** volver a colocar en **OFF** el microinterruptor **1** de **SW1**. Con esta operación se termina la fase de programación de la banda **F1**;
- **5)** si se desea, continuar de manera análoga para la programación de las otras **9 bandasnuméricas** repitiendo los puntos 2) y 3) con la advertencia de desplazar los microinterruptores de **SW1** de acuerdo con la banda que se quiere programar (ver tabla 1);
- **6)** volver a colocar todos los microinterruptores de **SW1** en la posición **OFF** y salir de la modalidad de programación desplazando el puente móvil **J1** de la posición **2-3** hacia la **1-2**; el LED rojo vuelve a parpadear lentamente;
- **7)** comprobar el correcto funcionamiento de los videoporteros o teléfonos conectados a las líneas **LS** de los art.**2230.**

#### **Borrado de la memoria**

- Para borrar los datos introducidos en la memoria del dispositivo hay que:
- desplazar el puente móvil **J2** de la posición **1-2** hacia la **2-3**. El Led rojo comienza a parpadear rápidamente;
- colocar en **ON** los microinterruptores **1**, **2** y **4** de **SW1** (tabla 1); - esperar aproximadamente 4 segundos; el led rojo quedará encendido de manera continua;
- dentro de 4 segundos colocar en **ON** el microinterruptor **3**; el led se apaga por 2 segundos aproximadamente, luego vuelve a parpadear rápidamente;
- todos los datos memorizados en el dispositivo se han borrado;
- volver a colocar en **OFF** todos los microinterruptores; - desplazar el puente **J2** de la posición **2-3** hacia la **1-2**; el led rojo vuelve a parpadear lentamente.

#### **Tabla 1 - Posición de los microinterruptores de SW1 con relativa función de programación**

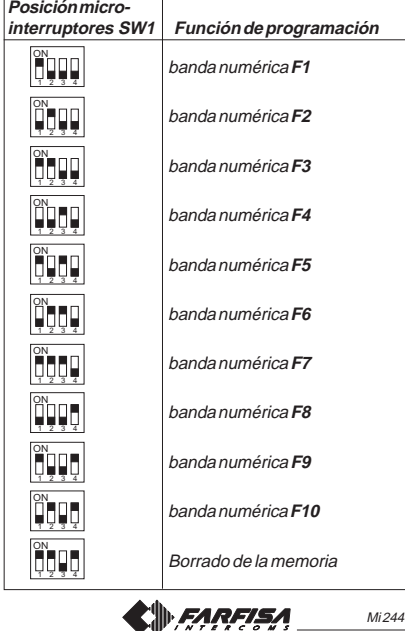

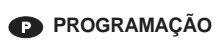

#### **Informações preliminares**

- Programar o separador de linha art.2230 antes do distribuidor de linha DV2422A.
- Para a gestão dos endereços dos video-porteiros ou telefones conectados à linha LS estão disponíveis 10 faixas numéricas (F1÷F10). Em cada faixa numérica pode ser memorizado o endereço de um único dispositivo ou então o primeiro e o último de um grupo de telefones/video-porteiros, com endereços sequenciais, que se referem à mesma linha. Por exemplo, se na faixa F1 memoriza-se apenas o endereço 100, para a LS será encaminhada as chamadas endereçadas apenas ao telefone/ video-porteiro 100; se ao contrário na mesma faixa numérica F1 for memorizado os números 100 e 120, para a linha LS será encaminhada as chamadas endereçadas a todos os telefones/ video-porteiros que têm endereço compreendido entre 100 e 120. - **Atenção:** se no curso da programação comete-se um **erro** ou se em um segundo momento se quer **modificar os endereços memorizados** no separador, é necessário **cancelar toda a memória do dispositivo** executando o procedimento de cancelamento da memória e, então, re-programar completamente o dispositivo.

#### **Entrada na modalidade de programação**

- Deslocar o pontinho móvel **J2** da posição **1-2** à **2-3**; o Led vermelho começa a piscar rapidamente.

# **Saída da modalidade de programação**

- Deslocar o pontinho móvel **J2** da posição **2-3** à **1-2**; o Led vermelho recomeça a piscar lentamente (a cada 2 segundos). Aconselhase colocar também todos os micro-interruptores de **SW1** para **OFF.** 

> Modo **funcionamiento** Posición **1-2** (Led rojo parpadea lentamente)

Modo **programación** Posición **2-3** (Led rojo parpadea rápidamente)

## **Programação das faixas numéricas**

Para a programação das faixas numéricas **F1**÷**F10**, é necessário: **1)** entrar na modalidade de programação movendo o **pontinho móvel J2** da posição **1-2** à **2-3**; o LED vermelho pisca rapidamente

₨

**LED** 

 $\otimes$ 

庒

⊗

- **2)** programar o endereço do video-porteiro ou telefones que se quer atribuir à **faixa F1** ou o endereço do primeiro posto interno do grupo de dispositivos que pertence a tal faixa. Para executar essa operação é necessário:
- **a)** posicionar em **ON o micro-interruptor 1** de **SW1** deixando em OFF os micro-interruptores 2, 3 e 4 (ver tabela 1) **b)** no posto interno (ou no posto interno que tenha um endereço
- de usuário com valor mais baixo), é necessário:
- **myLogic**: premer a tecla - videoporteiro **Echos**, **Exhito, Compact:**
- premer a tecla  $\odot$ - telefone **Exhito,Compact:** levantar o microtelefone, premer a tecla  $\equiv 0$ , recolocar o
- micro-telefone **c)** o LED do separador apaga-se por um segundo  $\Box$ para depois retornar a piscar rapidamente. O separador adquiriu o endereço do primeiro posto interno.
- Mi 2441 6 Programmierung. Programmierung des Antonions des Antonions des Antonions de La Contration de La Contration de Santa Contration de Santa Contration de La Contration de La Contration de La Contration de La Cont **Nota:** eventuais sinais acústicos audíveis nessa fase não detectam nenhuma anomalia na programação.

# **PROGRAMMIERUNG**

# **Einleitende Informationen**

- Den Linientrenner Art.2230 vor dem Linienverteiler DV2422A programmieren.
- Für die Verwaltung der Adressen der Videosprechgeräte oder Haustelefones, die mit der Linie LS verbunden sind, sind für 10 Nummernbereiche (F1÷F10) verfügbar. In jedem Nummernbereich kann die Adresse eines einzelnen Apparates gespeichert werden oder die erste und letzte Adresse einer Gruppe von Videosprechgeräte (Haustelefone) mit aufeinanderfolgenden Adressen, die zur gleichen Linie gehören. Wenn zum Beispiel im Bereich F1 der Linie LS nur die Adresse 100 gespeichert wird, dann wird auf LS das nur an die Videosprechgerät (Haustelefon) 100 gerichtet ist weitergeleitet; wenn jedoch im gleichen Nummernbereich F1 die Zahlen 100 und 120 gespeichert werden, dann wird auf der Linie LS das Anrufe an alle Videosprechgeräte (Haustelefone), die eine Adresse zwischen 100 und 120 haben, weitergeleitet.

 **Vorsicht:** Wenn man im Laufe der Programmierung einen **Fehler** macht oder wenn man an einem späteren Zeitpunkt die im Linietrenner **gespeicherten Adressen ändern möchte**, dann ist es notwendig **den gesamten Speicher des Apparates zu löschen** und die Prozedur zur Löschung des Speichers vorzunehmen und folglich die Vorrichtung komplett neu zu programmieren.

#### **Eingang Programmierungsmodus**

- Brückenstecker **J2** von Position **1-2** auf Position **2-3** umstecken; die rote LED fängt an schnell aufzublinken.

# **Ausgang Programmierungsmodus**

- Brückenstecker **J2** von Position **2-3** auf Position **1-2** umstecken; die rote LED blinkt wieder in langsamen Abständen auf. Es wird empfohlen auch alle Mikroschalter von **SW1** auf OFF zu bringen.

 $J<sub>1</sub>$ 

 $J<sub>1</sub>$ 

 $\Box$  $\overline{\blacksquare}$ O٨

 $\overline{\mathbf{5}}$   $\overline{\mathbf{1}}$   $\overline{\mathbf{3}}$ 

 $SW'$ 

OF

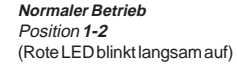

**Programmiermodus** Position **2-3** (Rote LED blinkt schnell auf)

# **Programmierung der Nummernbereiche**

Für die Programmierung der Nummernbereiche **F1**÷**F10**, ist es notwendig:

- **1)** In den Programmierungsmodus überzugehen und den **mobilen Steg J2** von der Position **1-2** in die Position **2-3 zu** verschieben; die rote LED blinkt schnell auf
- **2)** Die Adresse der Videosprechgerät oder Haustelefon, die man dem **Bereich F1** zuteilen möchte oder die Adresse der ersten Apparat der Gruppe der Apparate, die zu diesem Bereich gehören, programmieren. Zur Durchführung dieses Vorgangs muss man:
	- **a)** Den **Mikroschalter 1** von **SW1 auf ON** positionieren und die Mikroschalter 2, 3 und 4 auf OFF lassen (siehe Tabelle 1)
	- **b)**Auf der Innenseite (oder auf der Innenseite mit Benutzeradresse mit geringerem Wert), wird Folgendes benötigt:

# **- myLogic**: Die Taste drücken

- Videosprechgeräte **Echos**, **Exhito,Compact:** Die **Taste drücken** 

- Haustelefone **ExhitoCompact:** Das Mikrotelefon anheben, die Taste drücken, das Mikrotelefon wieder zurücklegen

**c)** Die LED des Trenners geht eine Sekunde lang aus und fängt dann wieder an schnell aufzublinken. Der Trenner hat die Adresse des ersten inneren Platzes aufgenommen

**Anmerkung:** Eventuelle in dieser Phase hörbare akustische Signale erfassen keine Anomalie in der